## **REGOLAMENTO DELLA BIBLIOTECA SCOLASTICA**

Giovedì 13 ottobre 2011, alla presenza delle autorità, il Liceo ha inaugurato ufficialmente la nuova sede di Viale XI Febbraio (Villa Fanzago), ma anche la sede della nuova Biblioteca del Brocchi collocata al piano rialzato della stessa Villa Fanzago. Una Biblioteca che sarà anche "Punto Lettura", come previsto dalla delibera della Giunta Provinciale del 2010, luogo cioè di promozione culturale aperto alla città.

## **Informazioni**

Biblioteca della Sede centrale, Viale XI Febbraio, 65 – 36061 Bassano del Grappa Tel. 0424 524375 – Fax 0424 220284 E-mail: biblioteca@liceobrocchi.vi.it Sito: www.rbsvicenza.org

La biblioteca del Liceo Ginnasio "G. B. Brocchi" aderisce alla Rete Bibliotecaria Scuole Vicentine, pertanto il catalogo dei suoi libri è consultabile nel sito della Rete: www.rbsvicenza.org alla pagina Catalogo. Dalla stessa pagina si può accedere anche al catalogo delle biblioteche pubbliche aderenti al Servizio Bibliotecario Provinciale gestito dalla biblioteca Bertoliana di Vicenza.

## **Regolamento della Biblioteca**

- 1. La biblioteca del Liceo Ginnasio "G. B. Brocchi" è aperta ai docenti, al personale ATA, agli studenti della scuola e ai loro genitori.
- 2. L'accesso alla Biblioteca è consentito negli orari in cui è presente la bibliotecaria.
- 3. I docenti potranno accedere alla Biblioteca e accompagnarvi gruppi di studenti anche in assenza della bibliotecaria.
- 4. I libri devono essere richiesti alla bibliotecaria e non possono essere portati via senza la registrazione sull'apposito registro cartaceo e sul registro on line.
- 5. I libri smarriti o danneggiati dovranno essere acquistati a carico dell'utente responsabile del danneggiamento o dello smarrimento.
- 6. Gli studenti delle classi quinte dovranno restituire i libri presi in prestito entro il 20 maggio. Qualora desiderino trattenere in prestito un volume oltre tale termine, perché indispensabile alla preparazione all'esame, dovranno fare una richiesta scritta, nella quale si impegnano anche a restituire il libro entro il giorno fissato a ciascuno per il colloquio di maturità, in base al modello All. 1.
- 7. Servizio prestiti. I libri del "Brocchi" possono essere richiesti con le seguenti modalità:
	- a. Accedendo direttamente alla biblioteca nei seguenti orari:

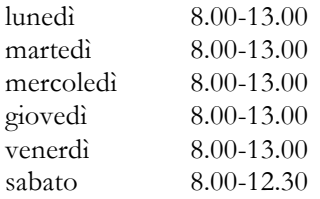

b. Facendo una richiesta via e-mail all'indirizzo: bibliobrocchi@libero.it

La durata del prestito è di 30 giorni. Il prestito può essere prorogato facendo richiesta 4 giorni prima della scadenza. I materiali del Centro di documentazione possono essere richiesti e consultati in biblioteca o fotocopiati a carico dell'utente.

- 8. Agli utenti si ricorda che il personale ATA della scuola può provvedere direttamente al trasporto dei libri tra le diverse sedi. Restituendo un libro da una sede staccata è consigliabile allegare un foglietto in cui si specifica: " Restituire alla biblioteca della sede centrale" indicando Nome Cognome e classe.
- 9. Prestito interbibliotecario. La biblioteca del Liceo Brocchi aderisce al prestito interbibliotecario provinciale. Pertanto i libri che non sono presenti nel suo catalogo, si possono richiedere e ottenere mediante un trasporto settimanale che collega tutte le biblioteche della provincia. Questo servizio è gratuito e viene svolto in collaborazione con la Biblioteca Civica di Bassano. La durata del prestito interbibliotecario è segnata nel talloncino di consegna e va rigorosamente rispettata. Eventuali rinnovi vanno richiesti 4 giorni prima della scadenza e devono essere confermati dalla biblioteca di provenienza.
- 10. Servizio ricerche. La responsabile della biblioteca del Liceo Brocchi organizza all'inizio di ogni anno scolastico un corso di formazione aperto a tutti i colleghi che non conoscano le modalità di ricerca in Rete. È disponibile eventualmente a fornire indicazioni per le ricerche bibliografiche su appuntamento. Si ricorda che il catalogo permette ricerche non solo per Autore e Titolo, ma anche per Soggetto, Generi, Codice Dewey, ecc. Le ricerche si possono effettuare da una qualsiasi postazione Internet, accedendo al sito della Rete: www.rbsvicenza.org alla pagina Accesso ai cataloghi. Nel sito sono presenti due schede che forniscono utili suggerimenti per le ricerche; esse si trovano alla pagina Materiali.
- 11. Uso del catalogo da parte degli utenti. Tutti, da una qualsiasi postazione Internet, possono entrare nel sito della Rete ed effettuare ricerche nell' OPAC (dall'home page del sito > Catalogo > Ricerche sul catalogo RBSVicenza). Recandosi in biblioteca è possibile ricevere un numero di tessera attraverso il quale l'utente sarà identificato dal bibliotecario nel momento in cui richiede un prestito.
- 12. Utenti con tessera senza password. Per richiedere un prestito un utente con tessera senza password deve segnarsi gli estremi del testo (titolo e autore) e chiederlo alla propria biblioteca recandosi personalmente o inviando una e-mail all'indirizzo bibliobrocchi@libero.it
- 13. Utenti con tessera e password. Se invece l'utente è in possesso del suo numero di tessera e della relativa password, può cliccare sul carrello a destra (alla voce Prenotazione), appare una finestra con la richiesta di due dati: Tessera utente; Password (cliccare poi su entra /login). Una volta inseriti i dati viene visualizzata una richiesta di Prenotazione del documento che presenta già tutti gli elementi necessari: basta cliccare sul pulsante invia richiesta e attendere le comunicazioni dalla propria biblioteca. La tessera con password, viene rilasciata solo ai docenti. Gli utenti che usano la password hanno a disposizione alcuni servizi che sono: prestiti e prenotazioni; storico prestiti; richieste acquisizioni; dati utente.
- 14. Procedure per accedere a tali servizi: dopo essere entrati nell' OPAC della Rete si deve cliccare sul pulsante login utente, appare una finestra dove si inseriscono il proprio Numero di tessera e la propria Password. Il programma, una volta accettati i dati inseriti, mette a disposizione dell'utente nuovi pulsanti relativi ai servizi suddetti. Per richiedere un testo, dopo avere effettuato la ricerca, si clicca sul carrello. Si possono chiedere testi presenti nella propria biblioteca, ma anche testi di altre biblioteche. Comunque la richiesta dell'utente arriva sempre presso la sua biblioteca e sarà il responsabile a chiedere il testo ad un'altra biblioteca attraverso la procedura del Prestito Interbibliotecario (ILL).